# **ВЫКАРЫСТАННЕ ПРАГРАМЫ FLIP PDF PROFESSIONAL ЯК СРОДАК УДАСКАНАЛЕННЯ ВУЧЭБНА-ПАЗНАВАЛЬНАЙ ДЗЕЙНАСЦІ ВУЧНЯЎ НА ЎРОКАХ І Ў ПАЗАЎРОЧНАЙ ДЗЕЙНАСЦІ**

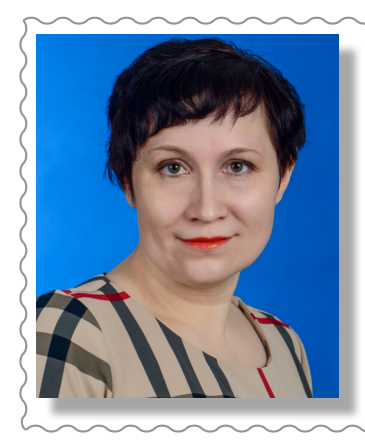

**Семілетава Людміла Генадзьеўна,**  *настаўнік беларускай мовы і літаратуры ДУА "Бароўская сярэдняя школа Лепельскага раёна"*

#### **ПРАГРАМА FLIP PDF PROFESSIONAL – СУЧАСНЫ ІНСТРУМЕНТ НАВУЧАННЯ**

*У артыкуле прыводзіцца прыклад выкарыстання праграмы Flip PDF Professional у дзейнасці настаўніка беларускай мовы і літаратуры. Створаныя "жывыя" электронныя кнігі могуць стаць эфектыўным сродкам удасканалення вучэбна-пазнавальнай дзейнасці вучняў на ўроках і ў пазаўрочнай дзейнасці.*

**Уводзіны.** Ці "любяць" вучні падручнікі? Рытарычнае пытанне. Але можна паспрабаваць размаўляць з дзецьмі на мове сучасных гаджэтаў пры пэўнай арганізацыі навучальнага працэсу. На мой погляд, адным з эфектыўных сродкаў арганізацыі вучэбна-пазнавальнай дзейнасці вучняў з'яўляецца праграма Flip PDF Professional (як варыянт, воблачны сэрвіс Flipsnack), якая дазваляе ствараць сапраўдныя "жывыя" кнігі з эфектам перагортвання старонак [1]. Па сутнасці, такая кніга – варыянт прэзентацыі PowerPoint, пры гэтым выглядае яна эфектна, што дазваляе зацікавіць дзяцей.

**Асноўная частка.** Праграмай Flip PDF Professional можна карыстацца як адным з сучасных інструментаў навучання, які можна задзейнічаць і для вывучэння новага матэрыялу, і для самастойнай работы вучняў. Дадзеную праграму выкарыстоўваюць для стварэння "жывых" кніг, яна можа змяшчаць у сабе цэлы вучэбны курс. Flip PDF Professional дазваляе ўдасканальваць вучэбна-пазнавальную дзейнасць вучняў праз выкарыстанне ІКТ на вучэбных занятках і ў пазаўрочнай дзейнасці. Праграма даступная для бясплатнага спампавання, у сеціве Інтэрнэт

можна знайсці тэкставыя і відэаінструкцыі па стварэнні такіх кніг (малюнак 1).

Што можна ўбачыць у такім "жывым" падручніку? Гэта дзіўная інтэрактыўная кніга, якая дазваляе аформіць распрацоўкі ўрокаў, артыкулы, канспекты, заданні для вучняў адразу са спасылкамі, аўдыя- і відэафайламі, фотаальбомамі, віктарынамі, тэстамі, "гарачымі" кнопкамі. Інтэрфейс праграмы даступны. Частку работы выконваем у Word або PowerPoint, затым захоўваем у pdfфармаце, з дадзеным файлам працуем у праграме, якая прапануе дастатковы выбар шаблонаў, але можна прыдумаць і свой варыянт афармлення [2]. Дарэчы, не трэба баяцца такіх праграм і думаць, што ўсе матэрыялы трэба рабіць самому. Можна сабраць у адным месцы тое, чым вы гатовыя падзяліцца з вучнямі, і перадаць дзецям ужо сістэматызаваны прадукт, зрабіўшы спасылкі на аўтараў ці сайты. Можна падключыць і вучняў да падрыхтоўкі праекта кнігі. Прагляд "жывой" кнігі ажыццяўляецца з дапамогай праграмы FlipBuilder, якая або загружаецца разам з праграмай Flip PDF Professional, або ўжо знаходзіцца на сучасных камп'ютарах ці мультыбордах і дазваляе праглядаць дакументы ў pdf-фармаце.

## **СОВРЕМЕННЫЕ ОБРАЗОВАТЕЛЬНЫЕ ТЕХНОЛОГИИ**

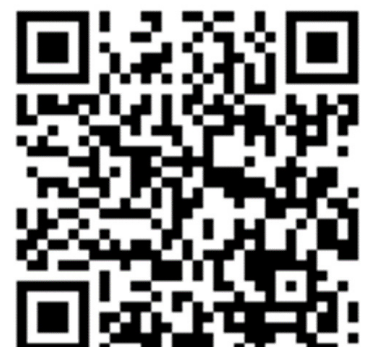

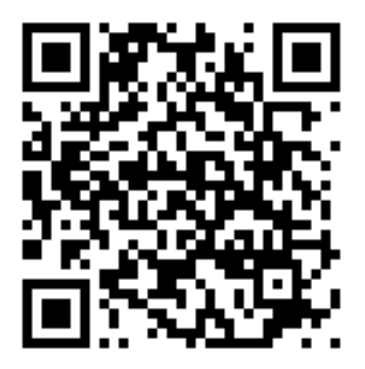

Малюнак 1 – **QR-коды са спасылкамі для спампавання праграмы і з навучальным відэа**

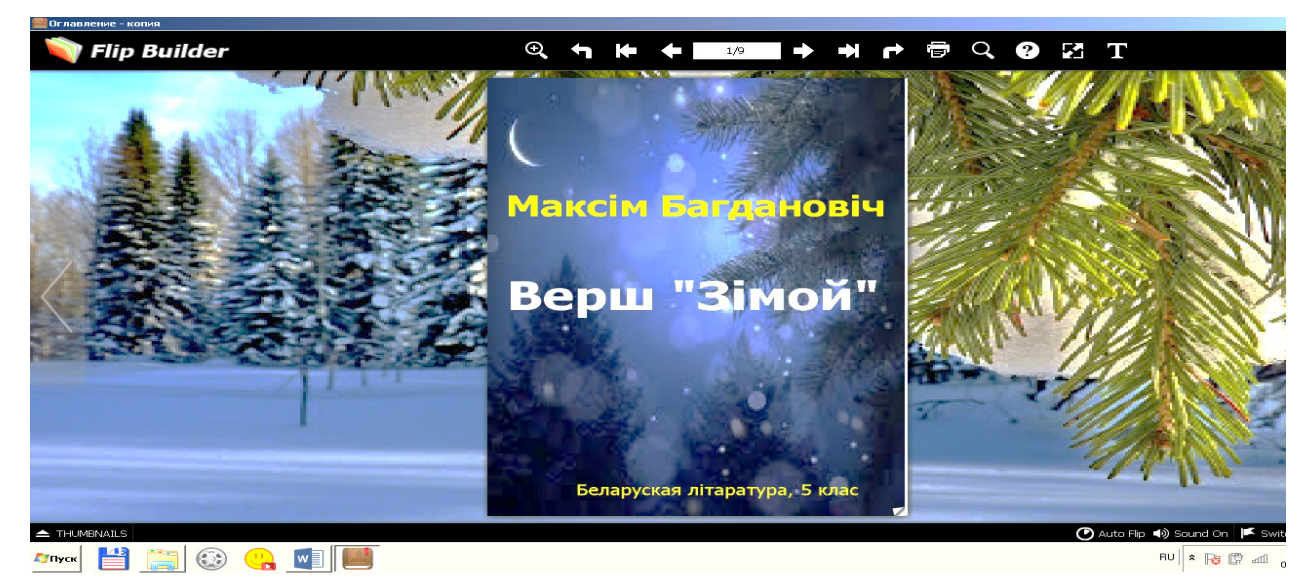

Малюнак 2 – **Вокладка "жывой" кнігі**

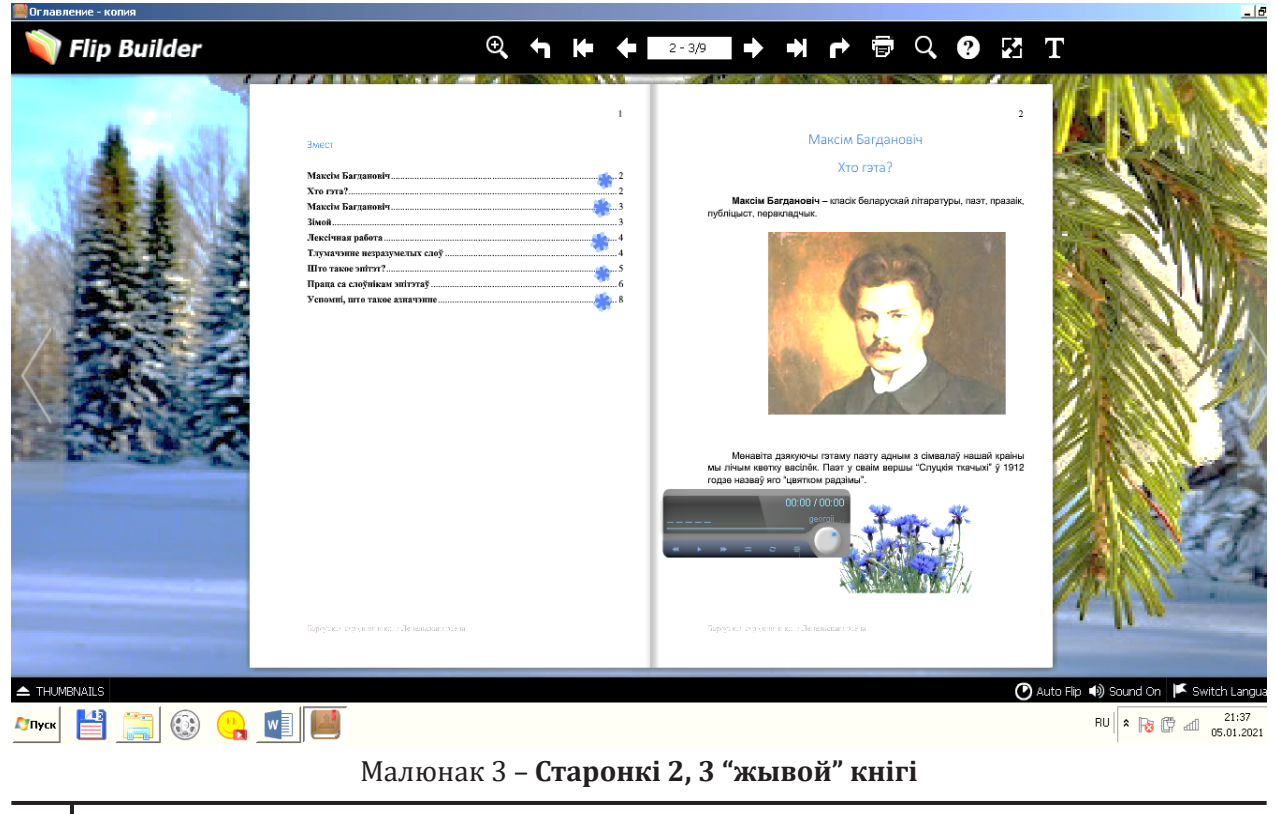

#### **СОВРЕМЕННЫЕ ОБРАЗОВАТЕЛЬНЫЕ ТЕХНОЛОГИ**

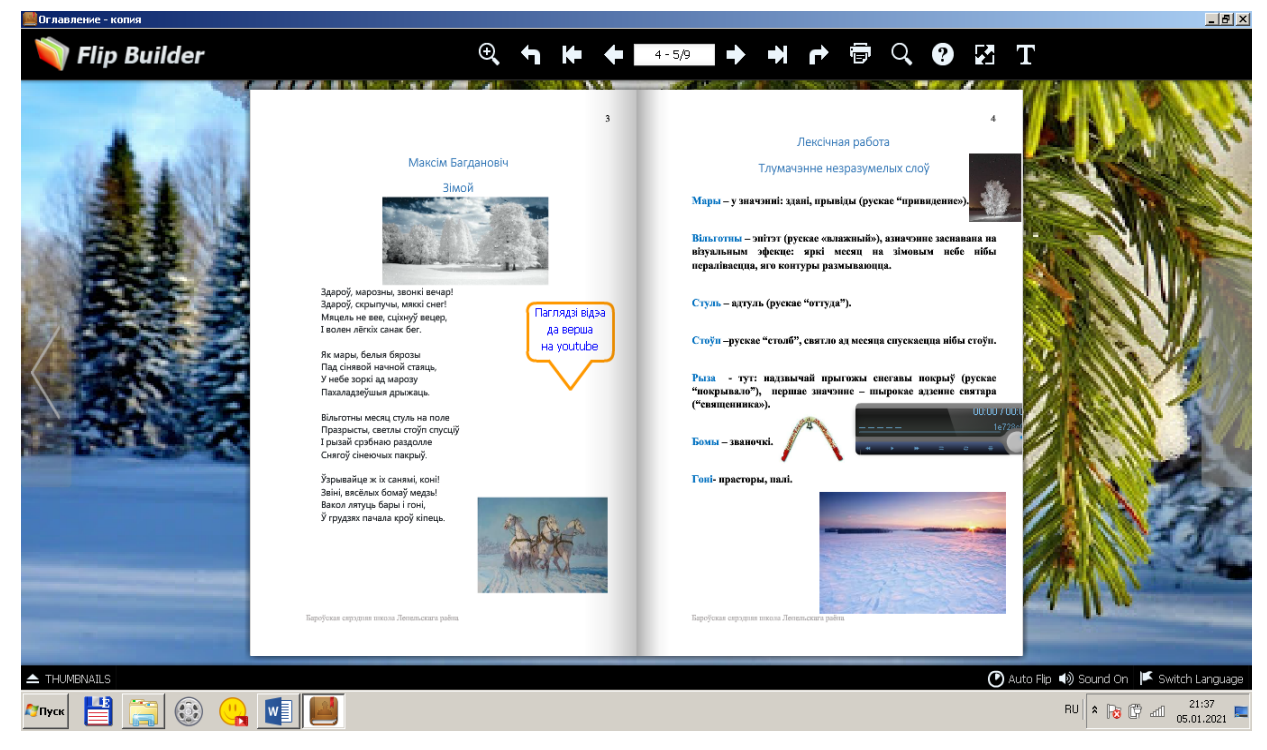

Малюнак 4 – **Старонкі 4, 5 "жывой" кнігі**

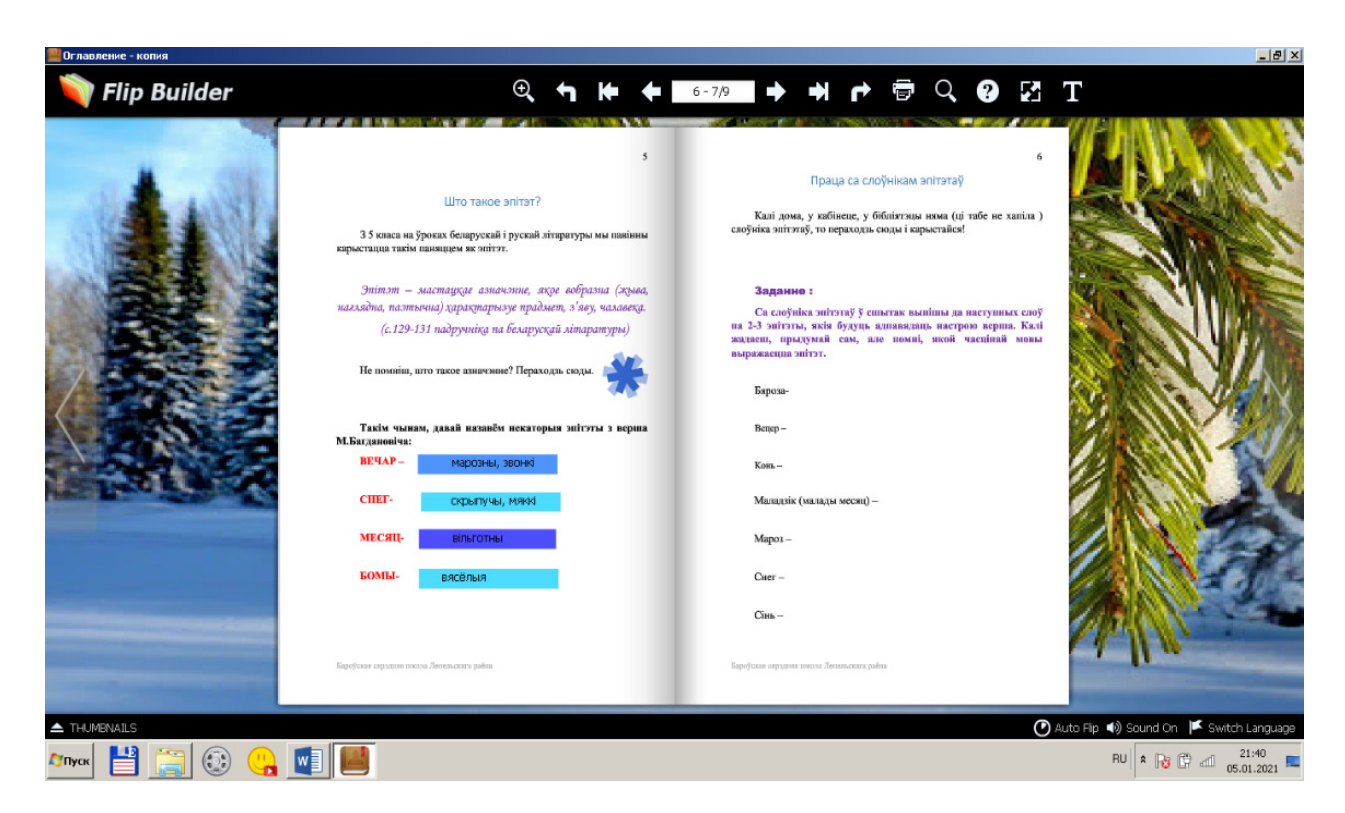

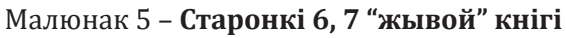

#### **СОВРЕМЕННЫЕ ОБРАЗОВАТЕЛЬНЫЕ ТЕХНОЛОГИИ**

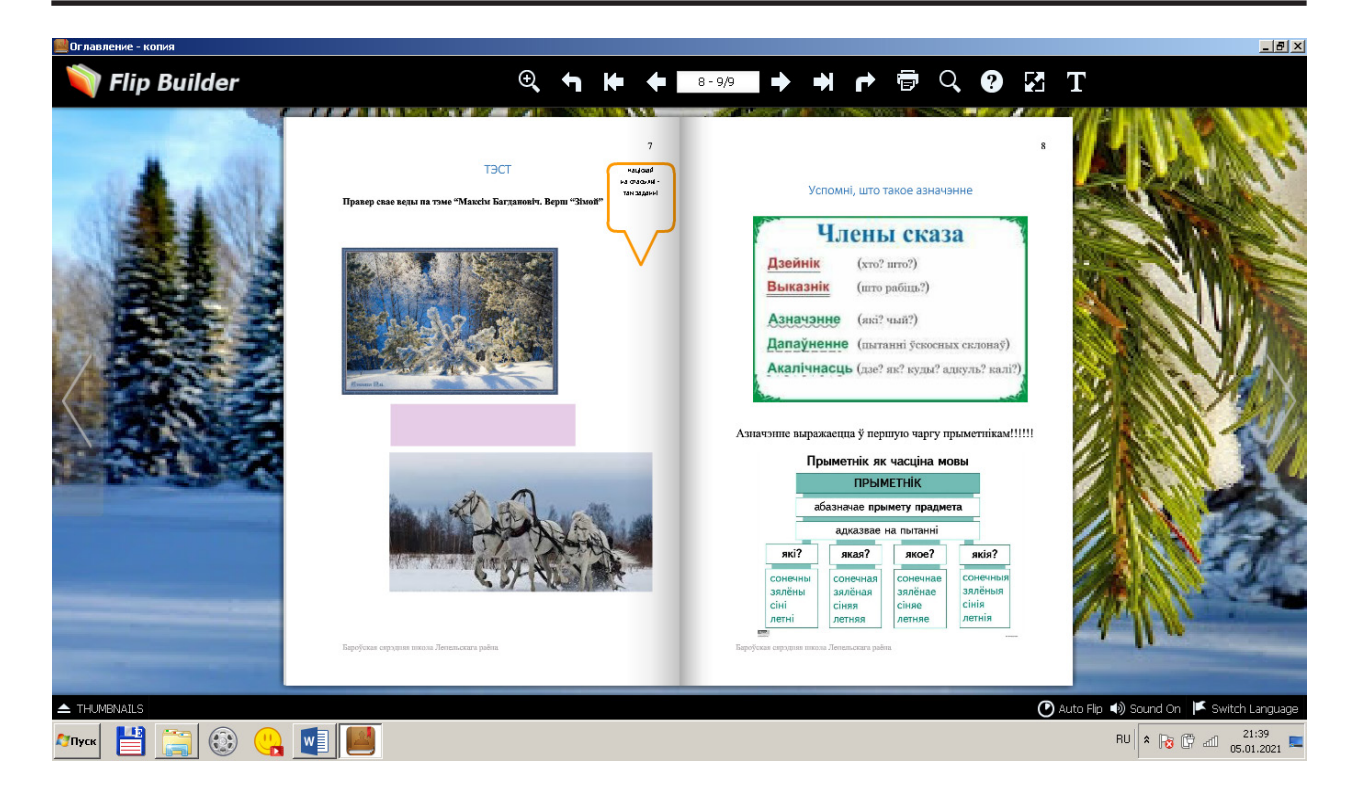

Малюнак 6 – **Старонкі 8, 9 "жывой" кнігі**

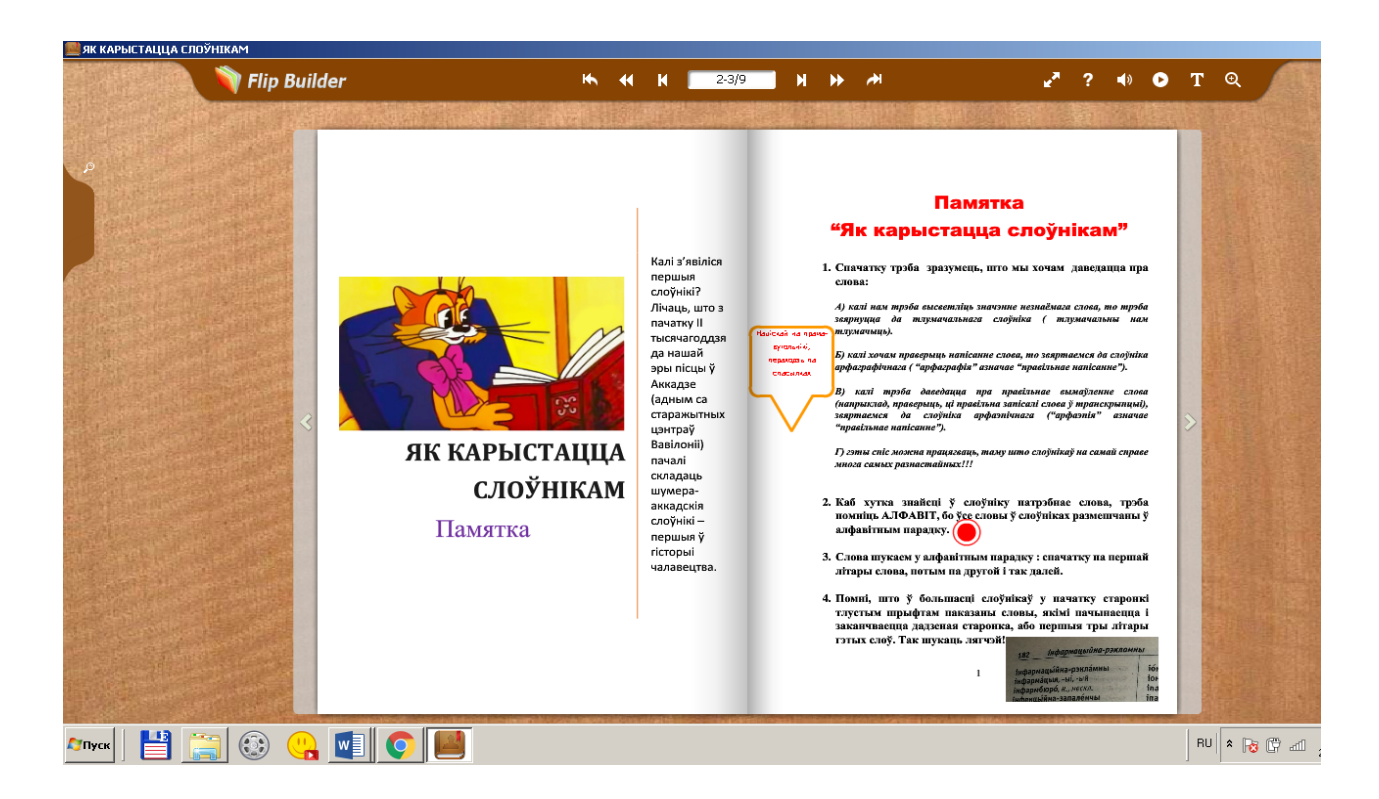

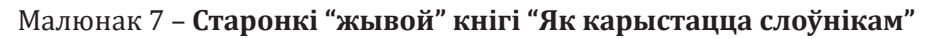

## **СОВРЕМЕННЫЕ ОБРАЗОВАТЕЛЬНЫЕ ТЕХНОЛОГИ**

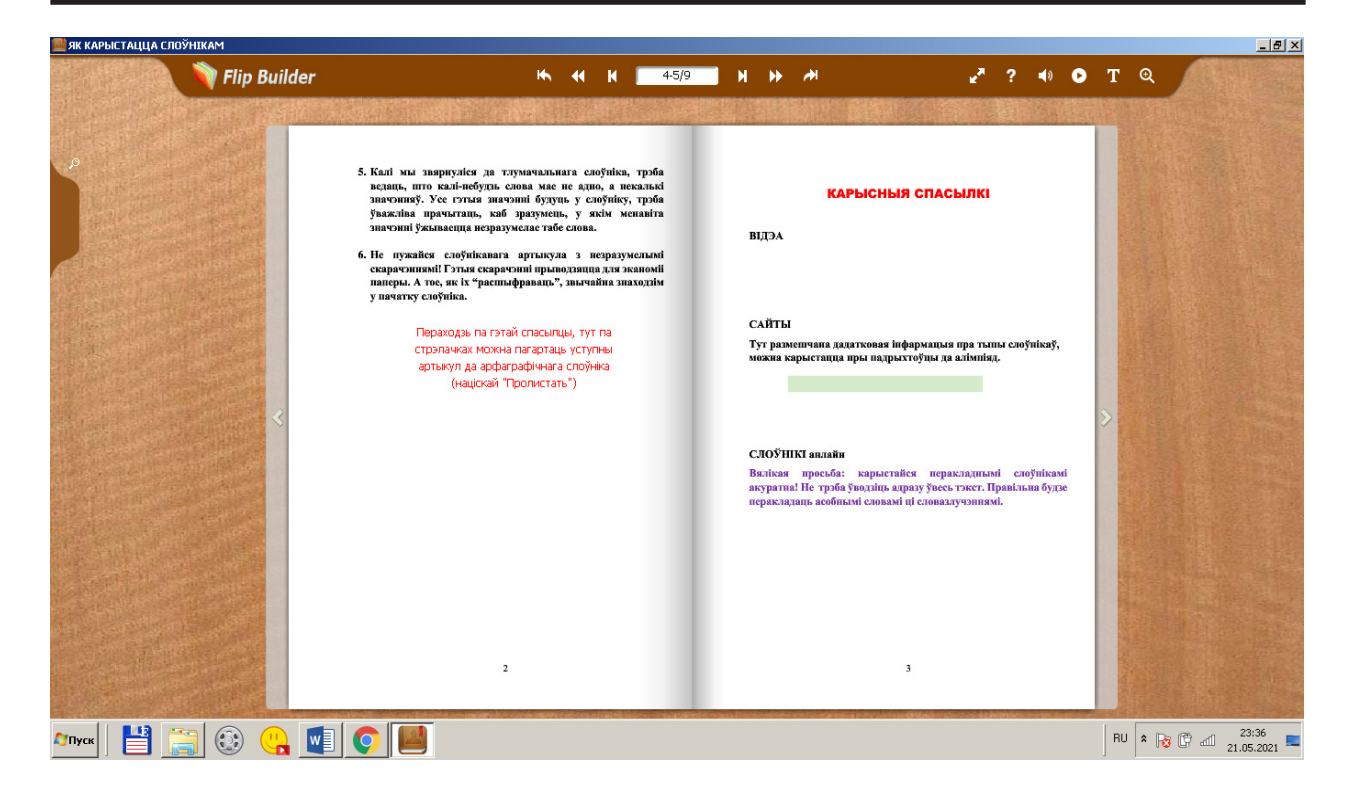

Малюнак 8 – **Старонкі "жывой" кнігі "Карысныя спасылкі"**

Як працуюць такія кнігі? Падрабязна можна пазнаёміцца на прыкладзе праекта "Максім Багдановіч. Верш «Зімой»". Пры вывучэнні дадзенай тэмы ў 5-м класе трэба пазнаёміць вучняў на ўроку з асобай знакавага для беларускай літаратуры творцы, стварыць спрыяльную эмацыянальную атмасферу, даць узор выразнага чытання, патлумачыць значэнне незразумелых слоў, падвесці да хуткага вывучэння паняцця "эпітэт" і г.д. А можна даць дзецям "жывую" кнігу, з якой яны будуць працаваць на сваім камп'ютары ці смартфоне. Урэшце, можна пакінуць для вучняў адкрытай такую кнігу на камп'ютары ці мультыбордзе на перапынку ці пасля ўрокаў, абыякавым да такога падручніка мала хто застаецца.

На малюнку мы бачым, што для вокладкі і фона для кнігі абраныя зімовыя пейзажы, якія адпавядаюць настрою верша. Кніга складаецца з дзевяці старонак, гартаць яе можна з дапамогай стрэлак, а можна націскаць на вугалкі старонак. Як бачна на малюнку, праграма дазваляе раздрукаваць старонкі, перайсці ў канец кнігі, павялічыць маштаб – змешчаныя ўверсе "іконкі" маюць звыклы па іншых праграмах і сэрвісах выгляд (малюнак 2).

На старонцы 2 (малюнак 3) ёсць "гарачыя" кнопкі ў змесце. Яны дазваляюць пры націсканні адразу перайсці да патрэбнай старонкі, а не гартаць кнігу цалкам. На старонцы 3 (малюнак 2) над партрэтам Максіма Багдановіча размеш-

чана спасылка ("выплывае" пры навядзенні на яе курсорам ці рукой), пры націсканні на якую мы выходзім у Інтэрнэт і трапляем на сайт музея Максіма Багдановіча. Зацікаўленае дзіця можа пазнаёміцца са змешчанымі на сайце матэрыяламі. Побач з малюнкам васількоў знаходзіцца аўдыяплэер, з дапамогай якога можна паслухаць песню "Слуцкія ткачыхі".

Падобным чынам афармляюцца і астатнія старонкі. На старонцы 4 (малюнак 4) можна знайсці спасылку на YouTube, дзе можна паглядзець відэа зімовых краявідаў і паслухаць верш у выкананні актрысы Ліліі Давідовіч. На старонцы 5 змешчана тлумачэнне складаных слоў, некаторыя я праілюстравала малюнкамі. Каля слова "бомы" знаходзім ужо знаёмую "іконку" аўдыяплэера, на якім мы можам праслухаць гучанне бомаў.

Старонкі 6, 7 кнігі (малюнак 5) змяшчаюць набор заданняў для працы з паняццем "эпітэт". Над заданнем на старонцы 7 пры навядзенні курсора ўсплывае спасылка на анлайн-слоўнік эпітэтаў беларускай мовы, з якім дзеці могуць працаваць.

Для таго, каб успомніць, што такое "азначэнне" (яно патрэбна пры тлумачэнні паняцця "эпітэт"), можна націснуць "гарачую" кнопку, падобную да сняжынкі. Кніга адправіць нас на старонку 9, на якой змешчаны табліцы з сеціва Інтэрнэт. З дапамогай іх можна паўтарыць звесткі пра азначэнне як член сказа і пра прыметнік як часціну мовы (прасочваюцца міжпрадметныя сувязі).

#### **СОВРЕМЕННЫЕ ОБРАЗОВАТЕЛЬНЫЕ ТЕХНОЛОГИИ**

На старонцы 8 (малюнак 6) побач з малюнкамі размешчаны 2 спасылкі на сэрвіс learningapps. org. На дадзеным сайце, заданні з якога любяць выконваць вучні, я стварыла 2 практыкаванні: "Злучы пару", "Віктарына" [3].

Яшчэ адным з варыянтаў выкарыстання "жывой" кнігі стала падрыхтоўка разнастайных памятак для вучняў. Напрыклад, вельмі часта дзеці малодшых класаў не ўмеюць карыстацца слоўнікам на дастатковым узроўні. З дапамогай праграмы Flip PDF Professional была створана памятка "Як карыстацца слоўнікам". На малюнках бачна, якімі дадатковымі матэрыяламі напоўнены змест кнігі.

**Заключэнне.** Такім чынам, мы бачым, што сучасны фармат электроннай кнігі, зробленай у спецыяльнай праграме, дае шырокія магчымасці як настаўніку, так і вучню. "Жывая" кніга можа дапамагчы азнаёміцца з новым матэрыялам, замацаваць, паглыбіць і праверыць набытыя веды, прэзентаваць цікавы праект. На апошнім этапе стварэння такога праекта можна выбраць некалькі фарматаў захавання для таго, каб зручна было працаваць з кнігай на розных прыстасаваннях. Аўтары ў першую чаргу прапануюць фармат FBR, тады кнігу можна прачытаць у рэжыме афлайн з дапамогай інструмента Flip Reader, або ЕХЕ, тады файл трэба запусціць як дадатак на камп'ютары. Адзіная складанасць – некаторым антывірусным праграмам можа не спадабацца пашырэнне ЕХЕ, тады даводзіцца "даваць дазвол" на запуск кнігі. У той жа час, як адзначалася вышэй, сучасныя камп'ютары маюць праграмы, якія дазваляюць праглядаць дакументы ў pdf-фармаце. У астатнім, на маю думку, праца з такім праектам не з'яўляецца складанай, а цікавасць у дзяцей да такога падручніка большая ў параўнанні з прэзентацыяй.

#### ЛІТАРАТУРА

- 1. Праграма Flip Pdf [Электронны рэсурс]. Рэжым доступу: https://ru.flipbuilder.com/flip-pdf-pro/ index.html. – Дата доступу: 05.01.2021.
- 2. Інструкцыя Flip Pdf [Электронны рэсурс]. – Рэжым доступу: https://ru.calameo. com/books/0032915087eea92692aa8. – Дата доступу: 15.12.2020.
- 3. Максім Багдановіч.Віктарына [Электронны рэсурс]. – Рэжым доступу: https://learningapps. org/display?v=pk7q2e1o521. – Дата доступу: 05.01.2021.